Online Mandats-Aufnahme

# Online Mandats-Aufnahme

#### [Hauptseite](https://onlinehilfen.ra-micro.de/index.php/Hauptseite) > [Online Mandats-Aufnahme](https://onlinehilfen.ra-micro.de)

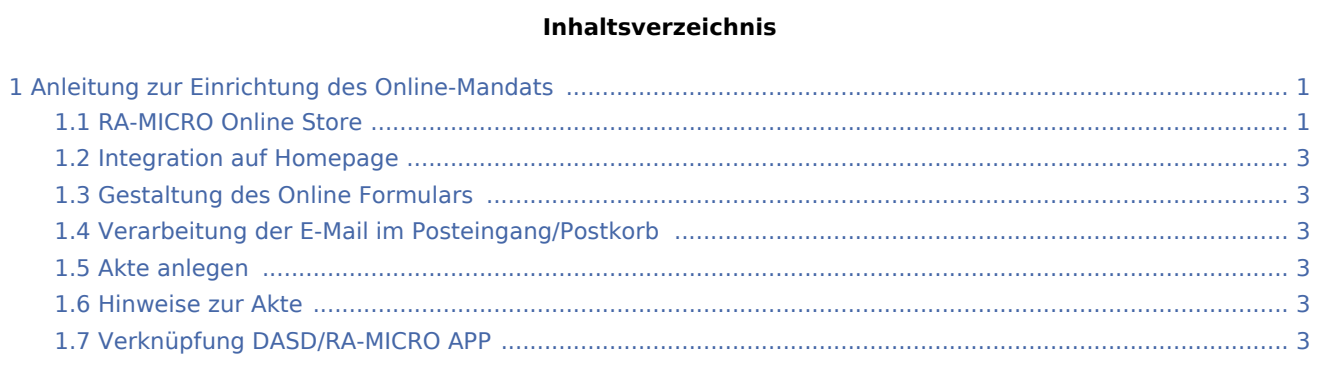

## <span id="page-0-0"></span>Anleitung zur Einrichtung des Online-Mandats

### <span id="page-0-1"></span>RA-MICRO Online Store

Als RMO-Benutzer mit Verwalterrecht wird zunächst das kostenlose Produkt Online-Mandat im RA-MICRO Online Store abonniert.

Online Mandats-Aufnahme

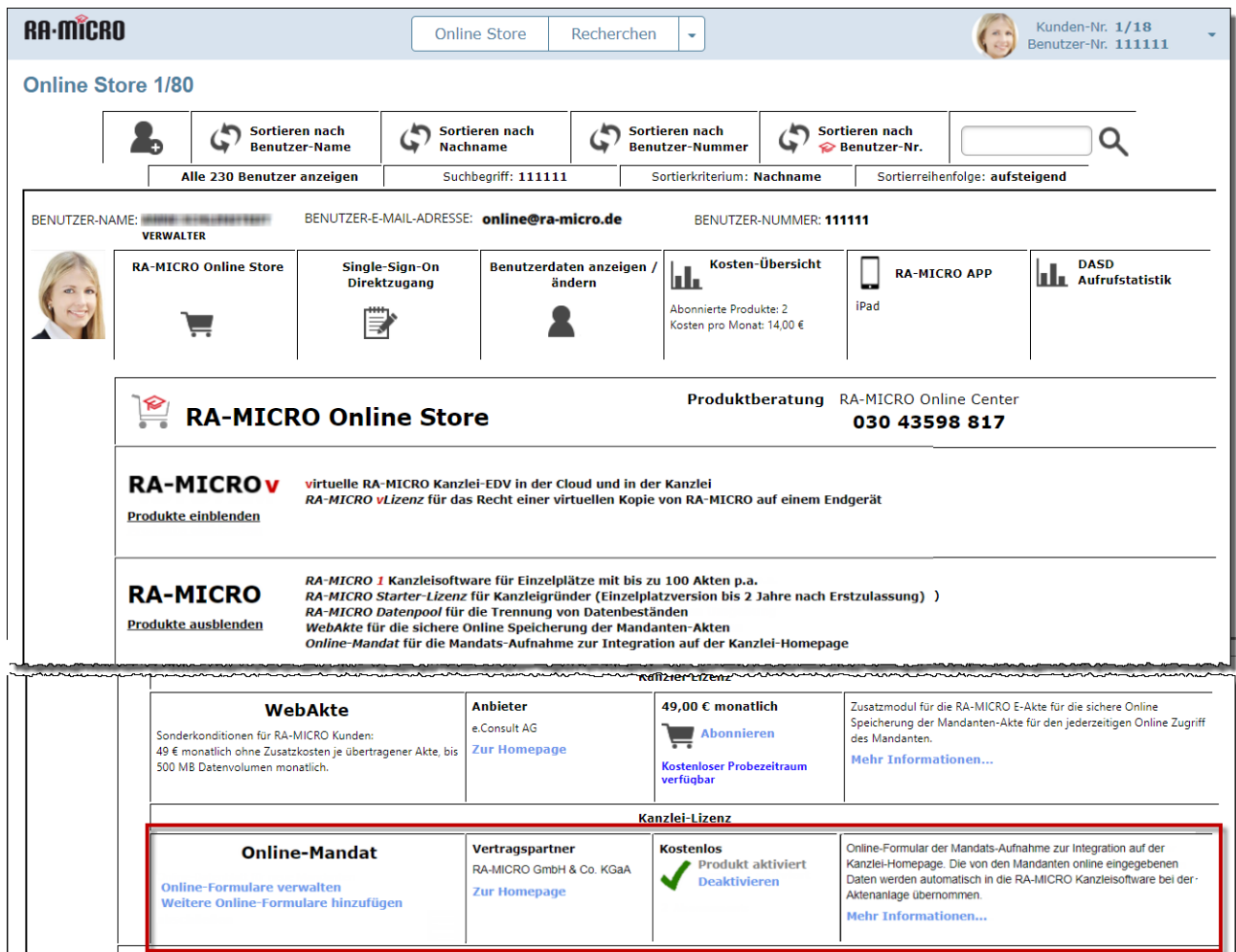

Die Bezeichnung des Geschäftsbereichs und die E-Mail-Adresse für die Online Mandats-Aufnahme können dabei frei gewählt werden. Zu beachten ist, dass der Posteingang alle zur hinterlegten E-Mail-Adresse eingehenden Nachrichten abruft. Wenn das von der Kanzlei nicht gewünscht ist, empfiehlt es sich ggf. für das Online-Mandat eine gesonderte E-Mail-Adresse einzurichten.

Online Mandats-Aufnahme

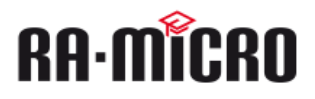

### **Produkt-Bestellung**

Hiermit wird das Produkt Online-Mandat zu folgenden Bedingungen lizenziert:

- 1. Die Lizenzierung ist kostenlos.
- 2. Die Kündigung ist jederzeit möglich.
- 3. Sie erklären sich mit den AGB und der Datenschutzerklärung einverstanden.

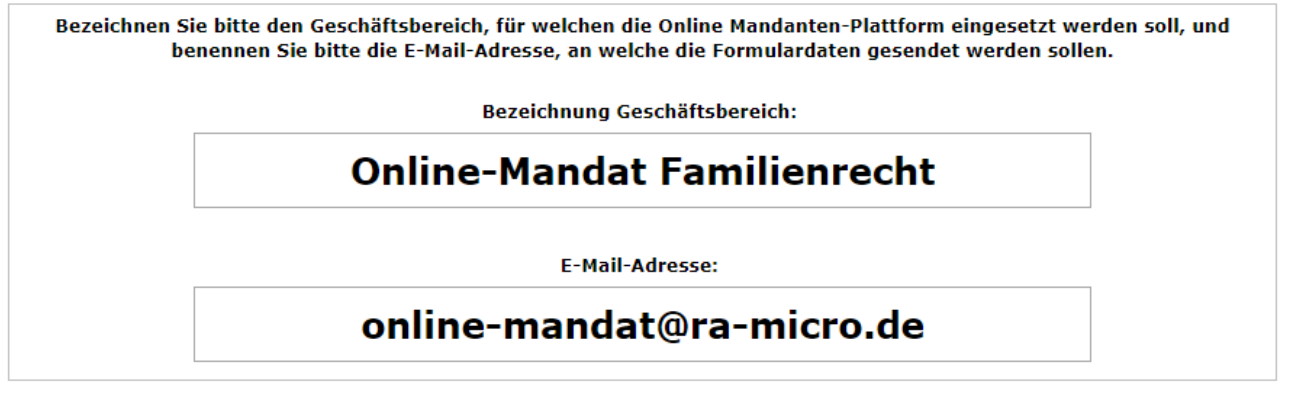

**Aktivieren** 

Abbrechen

<span id="page-2-0"></span>Integration auf Homepage

<span id="page-2-1"></span>Gestaltung des Online Formulars

<span id="page-2-2"></span>Verarbeitung der E-Mail im Posteingang/Postkorb

<span id="page-2-3"></span>Akte anlegen

### <span id="page-2-4"></span>Hinweise zur Akte

<span id="page-2-5"></span>Verknüpfung DASD/RA-MICRO APP